# **Overview**

# **Table of Contents**

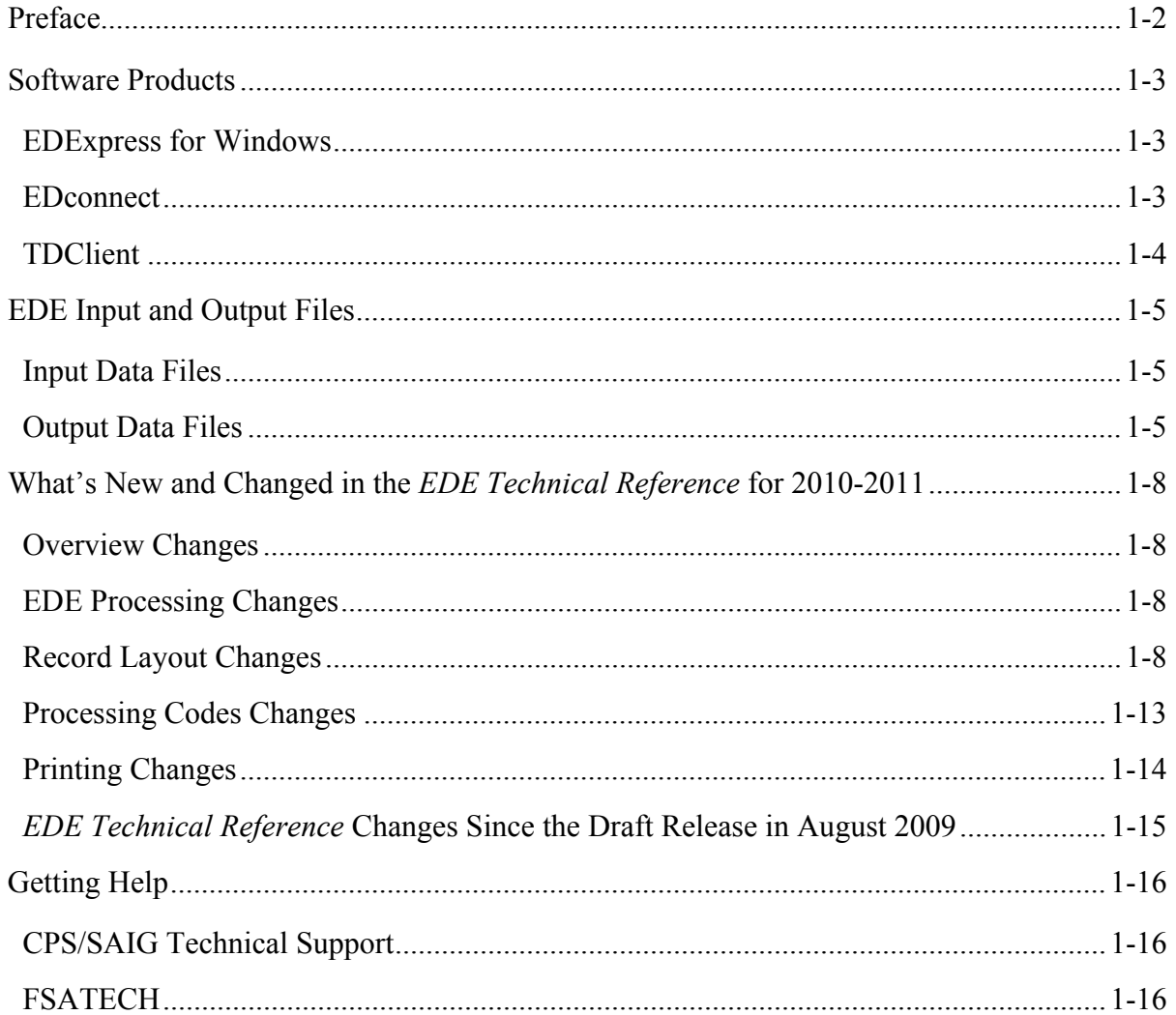

# <span id="page-1-0"></span>**Preface**

The *Electronic Data Exchange (EDE) Technical Reference* is designed to meet the reference needs of programmers and data processing staff who want to incorporate electronic Free Application for Federal Student Aid (FAFSA) and correction functionality into their institutional systems. This technical reference includes information about record layouts, required edits, printing assistance, and reject messages that are applicable for electronic FAFSA records, Institutional Student Information Records (ISIRs), electronic corrections, signature records, and the Academic Competitiveness Grant (ACG) Data file.

The information in this technical reference can assist you in developing your own software or creating bridges between your own mainframe software systems and the EDExpress for Windows PC software. We also explain how you can create bridges between your systems and selected Web site functionality provided by Federal Student Aid for sending and receiving FAFSA data.

The remainder of this section provides the following:

- An overview of the EDExpress and EDconnect software products, which you can use in combination with (or in place of) institutional systems you develop to exchange information with Federal Student Aid's data processors
- A description of Central Processing System (CPS) input and output data files
- An overview of new and modified items in the 2010-2011 version of the *EDE Technical Reference*

# <span id="page-2-0"></span>**Software Products**

The U.S. Department of Education (ED) provides three software products free of charge to EDE participants: EDExpress for Windows and EDconnect, which can be found on the Department of Education's Federal Student Aid Download (FSAdownload) Web site located at [fsadownload.ed.gov](https://www.fsadownload.ed.gov/) and TDClient which you can request by contacting CPS/SAIG Technical Support at 800/330-5947 or [CPSSAIG@ed.gov.](mailto:CPSSAIG@ed.gov)

### **EDExpress for Windows**

EDExpress is a financial aid management software package provided to Title IV financial aid administrators (FAAs) by ED. With EDExpress, you can manage Title IV student financial aid application data, package awards, and exchange origination and disbursement data with the Common Origination and Disbursement (COD) System for Direct Loans, Pell Grants, the Academic Competitiveness Grant (ACG), the National Science and Mathematics Access to Retain Talent Grant (National SMART Grant) and the Teacher Education Assistance for College and Higher Education (TEACH) Grant Program.

FAFSA and ISIR correction entry in EDExpress uses embedded browser technology to provide an interface with the FAA Access to CPS Online Web site ([faaaccess.ed.gov\)](http://faaaccess.ed.gov/). You submit the data through the Web interface and processed results are returned to your Student Aid Internet Gateway (SAIG) mailbox which you can then import into EDExpress.

Using this technical reference, you can create files of FAFSA data in the same format that the FAA Access to CPS Online interface uses to send data to the CPS. Some schools and agencies choose to send the data using EDE and import resulting ISIR data into EDExpress for storage purposes and to use EDExpress data management tools and report functionality.

To enroll for access to the FAA Access to CPS Online Web site, go to the SAIG Enrollment Web site at [fsawebenroll.ed.gov](https://fsawebenroll.ed.gov/).

# **EDconnect**

EDconnect is a Windows-based file transfer protocol (FTP) program that enables users to send and receive Federal Student Aid information electronically. Users collect data on their PCs or computer systems and transmit the collected data in batches over the SAIG using EDconnect. The appropriate Title IV Application System receives the data, processes the data, performs any required database cross-referencing, and returns the processed data to the user's SAIG mailbox, where it can be downloaded to the user's PC or system with EDconnect.

# <span id="page-3-0"></span>**TDClient**

TransactionDelivery Client Software (TDClient) is the software used to send and receive File Transfer Protocol (FTP) data transmissions securely over the Internet using SSL 3.0 and the Diffie-Hellman Dynamic Key Exchange algorithm. Compression software is contained within TDClient so separate steps are not needed in your send and receive scripts. TDClient is supported under several mainframe and mid-range operating systems. A list of supported operating systems can be found in the [SAIG Host Communication Guide](https://www.fsadownload.ed.gov/repository/MainframeGuideOct08/SAIGHostGuide_102208.pdf) on [fsadownload.ed.gov.](https://www.fsadownload.ed.gov/)

# <span id="page-4-0"></span>**EDE Input and Output Files**

# **Input Data Files**

Input data files are files that you create in your own system to submit your student FAFSA and FAFSA correction data. To be processed, these data files must match the record layouts included in the Record Layouts section of this technical reference.

#### **Electronic FAFSA**

After a student has completed and signed his or her FAFSA, a school's authorized FAA can submit it electronically by entering the data on the FAA Access to CPS Online Web site or by transmitting it to the CPS in a formatted ASCII file. The CPS transmits processed FAFSA records back to the school's destination point as ISIRs in the IDAP11OP message class.

The Record Layouts section of this technical reference contains the FAFSA Application Export Record Layout (EAPS11IN). Reject codes are found in the Processing Codes section. Procedures for handling rejected FAFSAs are located later in this section and in the EDE Processing section. The Printing section includes details on printing ISIRs.

#### **Electronic Corrections**

Schools can submit corrections to FAFSA data electronically by entering the data on the FAA Access to CPS Online Web site or by transmitting it to the CPS in a formatted ASCII file format.

You can find the Correction Record Layout in the Record Layouts section of this technical reference. You will submit electronic corrections in the CORR11IN message class. Valid field content specifications for the fields that you can correct are found in the Processing Codes section.

Information about adding your Federal School Code to receive electronic data, making signature corrections, and using the Correction Record Layout is located in the EDE Processing section.

# **Output Data Files**

Output data files are the files you receive as a result of FAFSA or FAFSA correction data you submitted. You will either receive a processed ISIR data file or a record level reject data file. The ISIR file contains student records that met the layout specifications expected by the CPS and defined in the Record Layouts section. Record level reject error files include student records that could not be processed because the format or the data in the file did not match the specifications.

#### **Institutional Student Information Record (ISIR)**

The CPS generates and sends an ISIR to each school listed on the student's FAFSA, in response to the following input:

- Electronic FAFSAs or corrections submitted by your school using EDE or FAA Access to CPS Online
- Electronic FAFSAs or corrections submitted by another school using EDE or FAA Access to CPS Online
- Web FAFSAs or corrections submitted using FAFSA on the Web, Spanish FAFSA on the Web, Corrections on the Web, or Spanish Corrections on the Web
- Paper FAFSAs or corrections to a Student Aid Report (SAR)
- Updates to a student record for the ACG
- Post-screening transactions from the National Student Loan Data System (NSLDS) or the Department of Homeland Security (DHS)
- System-generated transactions created by the CPS to provide updated data, such as revised match information from the Department of Defense (DOD) Match
- Federal Student Aid Information Center (FSAIC) corrections as a result of a student correction request or for issues such as a data entry error
- FAFSA data entered by FSAIC through the FAFSA on the phone application process

Each school receives one ISIR for every student who lists that school on the FAFSA. Servicers receive only one ISIR per destination point. The CPS also sends ISIRs to state agencies that elect to receive ISIRs for legal residents and for students indicating a school in that state.

The Record Layouts section of this technical reference provides the ISIR Record Description/Data Dictionary record layout. The Processing Codes section includes information on reject codes, the appropriate action to take, and the comment codes associated with the reject. Specifications for printing the ISIR are in the Printing section.

#### **Handling Record Level Rejected Records**

If the specifications in this technical reference are not followed on a particular record, an EDE Record Level Error Report File is transmitted to you and can be printed as an error report. The error layout is in the Record Layouts section.

The EDE Record Level Error Report Import Record Layout contains the student's Social Security Number (SSN), name ID, transaction number, last name, first name, the Federal School Code, the CPS Correction # (number) in error, an edit code, an error code, and a text explanation for the reason the record was rejected. Each field in error is reported in this file. If the record was rejected due to an invalid value, the CPS sends the actual value of the data received from the school. When a record has more than one field in error, the student's SSN is listed more than once in the EDE Record Level Error Report File. See the Processing Codes section for additional details about rejects.

The following is a list of message classes for reporting errors:

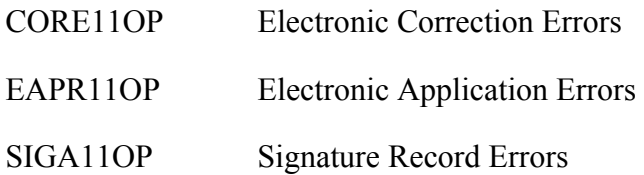

# <span id="page-7-0"></span>**What's New and Changed in the** *EDE Technical Reference* **for 2010-2011**

Listed below are the changes to the *EDE Technical Reference*. For a complete listing of changes to the Central Processing System, including changes to database matches and system edits, refer to the *2010-2011 Summary of Changes for the Application Processing System*  guide. You can find this guide on the U.S. Department of Education's Information for Financial Aid Professionals (IFAP) Web site located at [ifap.ed.gov](http://ifap.ed.gov/), as well as the Federal Student Aid Download (FSAdownload) Web site located at [fsadownload.ed.gov](https://www.fsadownload.ed.gov/).

We have revised the *EDE Technical Reference* for the annual rollover changes that include adding, removing, renaming, renumbering, and updating the fields' start and end positions and valid content based on changes to the ISIR.

### **Overview Changes**

We revised the What's New and Changed in the *EDE Technical Reference* for 2010-2011 to describe changes to the document.

# **EDE Processing Changes**

No major changes in this section for 2010-2011.

# **Record Layout Changes**

Each record layout includes a column called "Changes," which describes changes to that field. Below, we describe changes specific to the ISIR and FAFSA Application Export Record Layouts only. See the Record Layouts section of the *EDE Technical Reference* for changes to other record layouts.

When assessing changes to record layouts, we are always conscious of the impact to our partners' system programming. On July 16, 2009, we posted an [electronic announcement](http://ifap.ed.gov/eannouncements/071609RestrucEDERecordLayout.html) to the IFAP Web site notifying you of changes to the structure of the ISIR Record Description/Data Dictionary and FAFSA Application Export Record Layouts for 2010-2011. We anticipate these changes will reduce the impact of data element changes to the CPS and the systems that utilize the EDE record layouts.

In 2009-2010 and prior cycles, the record layouts in the *EDE Technical Reference* were organized by "like" data elements. When record layout revisions were required due to legislative changes or other enhancements, we implemented those revisions to the applicable section of the record layout or, in the case of new fields, appended them to the end of layout. In either case, the start and end positions were affected for fields subsequent to the revisions and the overall record length increased, significantly impacting schools, servicers, and thirdparty-system developers who code systems based upon our EDE record layouts.

To minimize impacts to the layouts for the 2010-2011 cycle and forward, we added filler spaces after existing "data blocks," such as student demographic information, financial information, dependency determination questions, and parental information. When midcycle changes are needed to particular data elements, we will use these filler field positions to add, remove, or revise those data elements. As a result, the impact of the change will only affect the existing filler blocks and not the entire record layout.

#### **ISIR Record Description/Data Dictionary**

The ISIR contains all information reported on the FAFSA, as well as key processing results and NSLDS financial aid history information. Changes have been made to the 2010-2011 ISIR based on data element changes on the FAFSA, at the CPS, and in NSLDS. We summarize these changes below with the ISIR field numbers enclosed in parentheses. We provide the ISIR field numbers, which are different than the FAFSA question numbers, because not all ISIR fields have corresponding FAFSA question numbers. For example, there are no corresponding FAFSA question numbers for the NSLDS data elements included in the ISIR because this data is not collected on the FAFSA.

Refer to the Processing Codes section for the 2010-2011 ISIR Cross-Reference Table, which provides a comparison of the 2010-2011 ISIR field number, start and end positions, and field values with the respective 2009-2010 ISIR field data.

### **Global Change**

Along with annual rollover changes that include adding, removing, renaming, and updating the fields and valid content based on changes to the FAFSA, we are implementing the following major change to the ISIR for 2010-2011:

• **Record Length Increased –** The ISIR Record Layout and the Request Title record length increased by 450 bytes, from 3700 bytes to 4150 bytes. The increase is largely due to the addition of the filler blocks.

#### **FAFSA Changes**

We modified the following ISIR fields because of changes that were made to the FAFSA (the numbers in parentheses are the ISIR field numbers not the FAFSA question numbers):

• **New and Modified Student's Marital Status Values –** We revised the Student's Marital Status (19) value of 1 and added a new value of 4.Values 1 and 4 now represent the following:

 $1 =$ Single

4 = Divorced or separated

- **Additional Financial Income** We added an additional line item, "f. Earnings from work under a cooperative education program offered by a college," to the Additional Financial Income questions (44 and 92) for the student and parents.
- **Deleted Veterans Benefits Questions** Due to legislative changes the veterans benefits questions have been removed from the 2010-2011 FAFSA. We have deleted the Receiving Veterans Benefits and Types of Veterans Benefits fields from our ISIR and FAFSA record layouts.

#### **CPS Data Element Changes**

We made the following changes to ISIR fields that are not included on the FAFSA or sent by NSLDS but are included on the ISIR (the numbers in parentheses are the ISIR field numbers):

- **Cycle Year Indicator** (1) As part of the annual rollover, we updated the Cycle Year Indicator field to always contains a "1" for 2010-2011.
- **Added Data Source and Type Codes**  We revised the transaction source/type code (170) field. We added one type code of "X" for the DOD Match. The new data source/type code is "5X" for CPS Match with DOD.
- **Added Special Circumstances Flag (172) Valid Content** We added two new values for the Special Circumstances Flag, which are set on a Web application based on a student's responses and help you identify what type of special circumstance the applicant has so you can respond accordingly:

3 = Dependent student who is 22 or 23 years of age (or 21 years of age or younger but answered No to all three homelessness dependency status questions) and indicated he or she is unaccompanied and homeless or at risk of homelessness

4 = Dependent student who only wants to be considered for an unsubsidized loan

If a student's application has a Special Circumstances Flag of "1" or "3," you will need to collect appropriate documentation and, if the applicant qualifies, perform a dependency override.

**Note**: FAAs who submit an original application on behalf of a student, meeting one of the criteria described above, would collect the necessary supporting documentation, submit the application (via FAA Access to CPS Online or a paper FAFSA), and perform a dependency override.

If the student's application has a Special Circumstances Flag of "4," you will need to collect appropriate documentation and, if warranted, you can award unsubsidized loans. In these situations do *not* set and submit a dependency override flag because doing so would trigger the CPS to treat the dependent student as independent and could lead to misawarding of aid).

- **New Assumption Fields** During the data editing process the CPS compares the data submitted by the applicant and his or her parents and, in some cases, makes an assumption that results in a value that is different from the value reported (or not reported) by the applicant. The assumed value is used throughout the subsequent edits and in the EFC calculation. As a result of new edits we added the following assumption fields, which enable you to identify the new fields that may have assumed values:
	- <sup>−</sup> **Assumed Homeless Youth School Determined (241)**
	- <sup>−</sup> **Assumed Homeless Youth HUD Determined (242)**
	- <sup>−</sup> **Assumed at Risk of Homelessness (243)**

The assumption fields contain a "2" if the student answered "Yes" but the CPS assumed "No" because the student was age 21 or older and the other dependency status questions were "No." If one or more of the other dependency questions were answered "Yes" the system would not edit these fields because the student is independent for a reason other than an unaccompanied youth or a youth at risk of homelessness. If these assumption fields are blank, no assumptions were applied to the data provided by the applicant.

**Note:** These assumed fields will only be filled if the applicant filed on paper because the FAFSA on the Web system does not present questions 56 to 58 to a student who is 21 or older.

• **Added Department of Defense (DOD) Match Fields** – As a result of the DOD match we are adding two new fields to the ISIR. These fields and their valid content are:

#### <sup>−</sup> **DOD Match Flag (348)**

 $Y =$  Applicant's SSN included in the DOD Match file  $Blank = No$  match

#### <sup>−</sup> **DOD Parent Date of Death (349)**

Format is CCYYMMDD; 20010911 to 20111231 Blank

• **Changes to Filler Fields –** We made changes to the filler fields throughout the document. Some fields have been deleted, some have revised lengths, and some are new.

See the ISIR Cross–Reference Table in the Processing Codes section of this technical reference for more details.

- **Federal School Code Indicator (353)** We updated the ISIR field numbers listed in the description.
- **Deleted Reject Override 4 Field**  The FAFSA is intended to be a snapshot of the student's situation "as of the date" he or she completed the application. Students are prohibited from updating their marital status or marital status date if the change occurred after the date the application was filed. In order to strengthen enforcement of this rule, we removed the edit that allowed financial aid administrators to override Reject 4, which is triggered if the student's marital status date reported was greater than the application signed date. There should never be a situation where a marital status date is later than the date the application was signed.

If the applicant submits corrected marital status data, comment 302 is set on the record to notify the FAA that a correction was made to the marital status or marital status date from one non-blank value to another non-blank value.

#### **NSLDS Data Element Changes**

NSLDS implemented the following change in the data sent to CPS (the numbers in parentheses are the ISIR field numbers):

- **Added NSLDS Additional Eligibility Indicator Fields (433, 445, and 457)**  NSLDS is adding the Pell Additional Eligibility Indicator to the ISIR to alert FAAs to students who received up to two Pell Grants in a single award year as a result of provisions in the HEOA. The valid content for these fields are:
	- <sup>−</sup> Y = Student received additional Pell award funds (in excess of a single year's award)
	- <sup>−</sup> N = Student received a single Pell award.

#### **FAFSA Application Export Record Layout**

The FAFSA Application record layout was updated to reflect changes to the FAFSA and increased by 280 bytes from 970 bytes to 1250 bytes. The increase is attributed to the new FAFSA fields and filler blocks that were added for future expansion.

• **Deleted Reject Override 4** – Due to processing changes we also deleted Reject Override 4 from the FAFSA Application Export Record Layout.

### <span id="page-12-0"></span>**Processing Codes Changes**

#### **2010-2011 ISIR Cross-Reference**

We updated the cross-reference to compare the 2009-2010 ISIR with the changes to the 2010- 2011 ISIR Record Layout.

#### **Table of Reject Codes and How to Respond to Each**

- We incremented the date of birth end-year references in Rejects A and B, which alert FAAs that the date of birth entered may be in error because the student is older than most students (greater than 75) or younger than most students (less than 16) pursuing a postsecondary education:
	- − **Reject A** Date of birth year equals 1900 through 1934.
	- − **Reject B** Independent student and date of birth equals September 01, 1994 or greater, and there is not a "good" SSA match for the student.
- We deleted reject code 4, which was set when the student's marital status date was greater than the date the application was signed. Students who change their marital status date no longer receive a reject 4. Instead, comment 302 is set, which indicates a correction was made to the marital status or marital status date from one non-blank value to another non-blank value.

#### **Transaction Reject Error Messages**

We updated the year indicator in error 13 to "1" for 2010-2011.

#### **Assumption Overrides**

• We updated the tax year in Assumption Overrides 5 and 6.

#### **Field Name and Position Cross-References**

We updated the ISIR Cross-Reference Table to reflect 2010-2011 field changes.

#### **Correction Data Entry Specifications**

We updated the data entry specifications to reflect 2010-2011 field changes.

#### **Message Class Changes**

• We updated the process year in all message classes from "10" to "11."

#### <span id="page-13-0"></span>**Comment Codes**

• There are no major changes of note in the Comment Codes section. For more information, see the *Summary of Changes for the Application Processing System Guide*, which describes the changes to the comment codes and text.

# **Printing Changes**

The Printing section describes the ISIR printed from EDExpress. We have updated the Fields Not Printed on the ISIR table and the Sample ISIR.

**Note:** You are not required to print ISIRs. If you choose to print ISIRs, you can print them from your own system or EDExpress. You are not required to print the ISIR output document exactly as the EDExpress software prints it. For more information on printing ISIRs, refer to the Printing section in this technical reference.

Changes have been made to the 2010-2011 ISIR printed from EDExpress based on data element changes on the FAFSA, at the CPS, and at the NSLDS. Along with annual rollover changes, the major changes to the printed ISIR are summarized below:

- **Added Additional Financial Information Co-op Fields** The ISIR prints the values for the new Student and Parent Co-op Education Earnings questions (questions 44.f. and 92.f.)
- **Assumed Values Print for the New Assumption Fields Questions** If the CPS applies an assumption to the data submitted for the following three dependency status questions, the assumed value prints on the ISIR:
	- <sup>−</sup> Homeless Youth School Determined (question 56)
	- <sup>−</sup> Homeless Youth HUD Determined (question 57)
	- At Risk of Homelessness (question 58)
- **Added DOD Match Flag** The DOD Match Flag results print with the other match flag information in the FAA Information section of the ISIR. For sensitivity reasons, we do not print the Parent Date of Death date on the ISIR.
- **Added Pell Additional Eligibility Indicator Field to NSLDS Report** We added the Pell Additional Eligibility Indicator to the NSLDS Report.

### <span id="page-14-0"></span>*EDE Technical Reference* **Changes Since the Draft Release in August 2009**

#### **Record Layouts**

We added two ISIR fields related to the new IRS Data Retrieval process, which will be implemented in 2010 and enable students and parents to transfer financial information from the IRS into their FAFSA on the Web application. The two new fields are:

- Student IRS Request Flag, ISIR field 173
- Parent IRS Request Flag, ISIR field 174

As a result of adding these two new fields, we renumbered all subsequent field numbers throughout the ISIR record layout, starting with ISIR field Number 173.

The only field position changes are for new ISIR field numbers 173 to 175. We used four bytes from what was previously Filler field number 173 (now field number 175) and decreased the length from 10 bytes to 6 bytes.

**Note:** Watch the IFAP Web site for more information and announcements regarding the IRS Data Retrieval process, which will be implemented initially as a pilot program for the 2009-2010 processing cycle and then expanded for use with 2010-2011 online FAFSA submissions later in 2010.

In the Signature Record Export Record layout we made the following correction:

• **Field 10** – We increased the Filler field length from 464 to 514 bytes. The start and end positions were correct.

# <span id="page-15-0"></span>**Getting Help**

# **CPS/SAIG Technical Support**

If you have questions regarding this technical reference, contact CPS/SAIG Technical Support. Federal Student Aid maintains this call center to address questions about CPS processing, EDExpress and EDconnect software, SAIG enrollment, and data transmissions, and to collect system enhancement suggestions.

800/330-5947; 319/665-4762; (TDD/TTY 800/511-5806)

Fax: 319/665-7662

Representatives are available Monday through Friday, 8 a.m. to 8 p.m. eastern time (ET).

E-mail: [CPSSAIG@ed.gov](mailto:cpssaig@ed.gov)

### **FSATECH**

FSATECH is an e-mail listserv for technical questions about Federal Student Aid systems, software, and mainframe products.

For more information on subscribing to FSATECH, go to [ed.gov/offices/OSFAP/services/fsatechsubscribe.html.](http://www.ed.gov/offices/OSFAP/services/fsatechsubscribe.html)